# <span id="page-2-0"></span>**Sündmus**

Sündmuse dokument asub Üldine→ DOKUMENDID → **Sündmused**

## <span id="page-2-1"></span>**Kasutamine**

### <span id="page-2-2"></span>**Sündmusele jääb manuseks saadetud meil**

Kui Directost meilida pakkumist, arvet, saldokinnitust või mõnda muud dokumenti, siis luuakse samal hetkel selle kohta ka dokument **Sündmus**. Sündmused on MAIL tüübiga ja on avatavad nii seotud dokumendi pealt kui ka registrist **Sündmused**. See võimaldab vaadata, millal mingi dokument, kelle poolt ja kellele saadeti ning mis kirjutati kirja sisusse.

Veel olulisem vajadus on teatud dokumentide (nt pakkumine, saldokinnitus, laekumata arvete meeldetuletused) meilimisel näha ka seda, milline väljatrükk saajale kaasa läks. Ehk kui sama pakkumist pidevalt korrigeeritakse ja saadetakse korduvalt kliendile, siis oleks hea kui iga väljastatud pakkumine oma väljatrükiga vajadusel kättesaadav oleks. Ühe võimalusena on kasutatud sama pakkumise endale või konkeetsele üldmeilile meilimist, kuid palju süsteemsem ja efektiivsem on nende säilitamine Directos. Nii on logi saadetud meilide näol olemas kõigile Directo kasutajatele.

Selleks, et saadetav meil tekiks sündmuse manuseks ja sisaldaks ka dokumendi väljatrükki, tuleb lisada süsteemi seadistusele **Sündmusele, mis luuakse meili saatmisel (määratud dokumentidelt), jääb manuseks saadetud meil** vastav dokument/aruanne komaga eraldatud nimekirjana (ilma tühikuta) ning edaspidi leiab meili koos saadetud väljatrükiga sündmuse manusest.

Pildil oleva näite puhul tekib sündmus koos saadetud meili manusega klientide nimekirja aruandest, tellimustelt ning pakkumistelt:

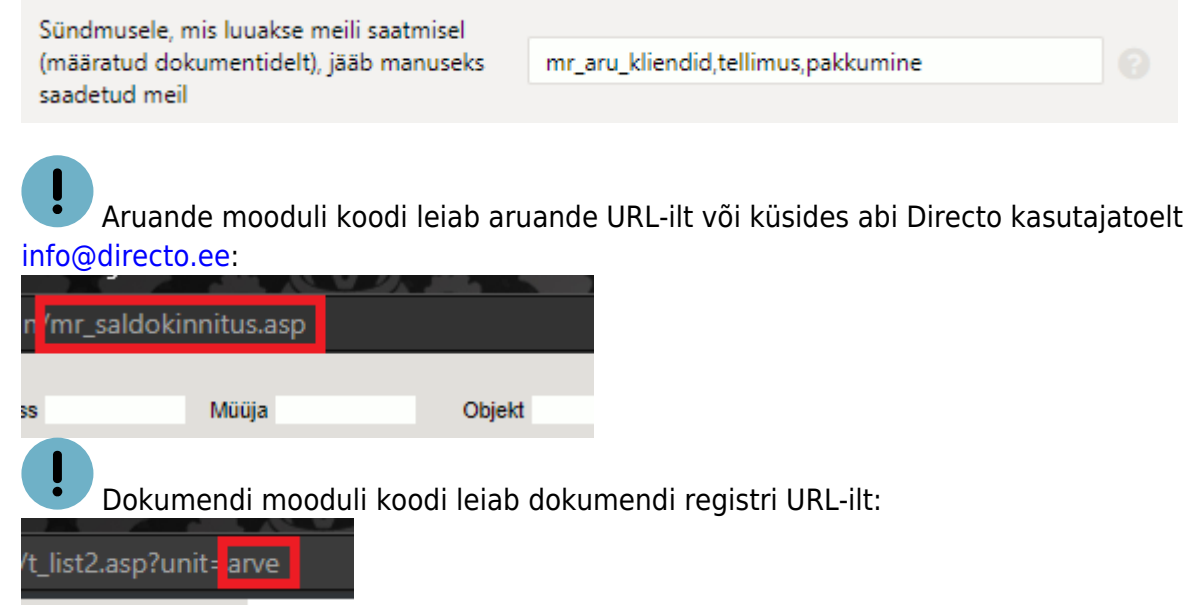

Meilimisel tekkinud sündmuse tüüp on üldjuhul MAIL, kuid vajadusel saab ise määrata, millise tüübi ja/või staatusega sündmus luuakse. Seda on võimalik väljatrükipõhiselt muuta lisades väljatrükile sündmuse parameetreid vastavate XSL parameetritega:

loodava sündmuse tüüp:

<!--ev\_type:xxx-->

loodava sündmuse staatus:

<!--ev\_status:xxx-->

loodava sündmuse objekt:

<!--ev\_object:xxx-->

loodava sündmuse alguskuupäev:

<!--ev\_start:xxx--> (näiteks <!--ev\_start:01.01.2023-->)

loodava sündmuse lõppkuupäev:

```
<!--ev_end:xxx-->
```
#### **Näide**

Näiteks on vaja, et kõigi saldokinnituste kohta saadetud meilide kohta tekib sündmus tüübiga SALDOKINNITUS ja staatusega VALMIS.

Esmalt tuleb aruanne süsteemi seadistusse lisada:

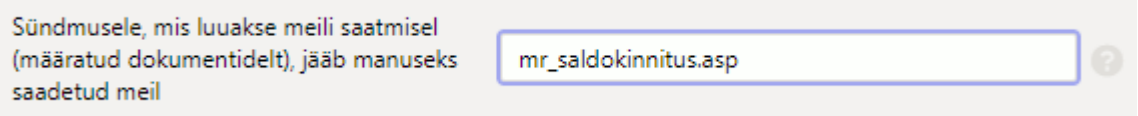

Seejärel Seadistused > Väljatrükkide häälestamine alt tuleb avada Saldokinnitused MR (ARU) ning lisada soovitud väljatrüki realt XSL nupu alt väljatrükikoodile sündmuse parameetrid:

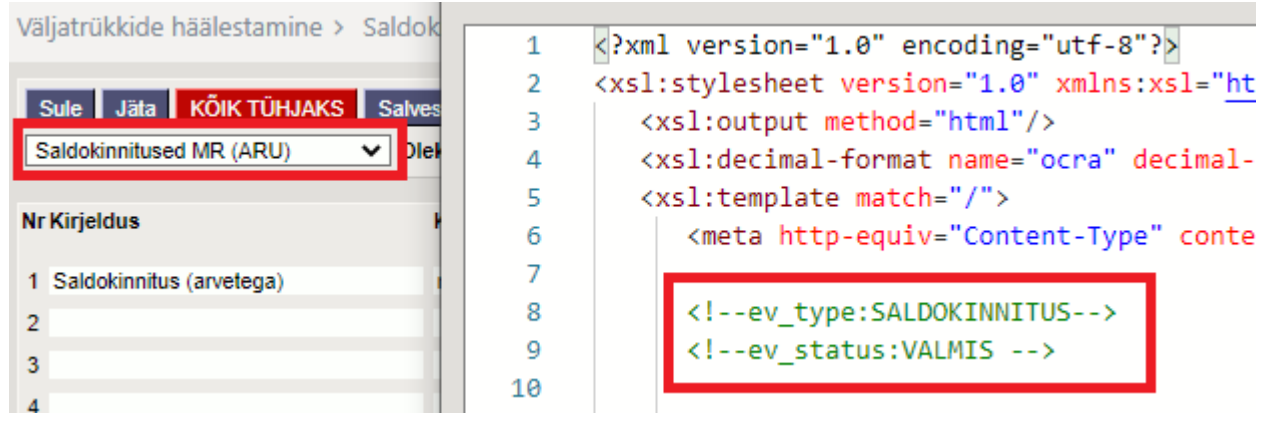

Kui kasutusel on mitu erinevat väljatrükki, saab igale väljatrükile seadistada oma sündmuse tüübi/staatuse või mõne teise sündmuse parameetri. Selle tulemusel on kõik saadetud saldokinnitused sündmuste registris eristatavad ning sündmuse manuses e-mail koos PDF-failiga.

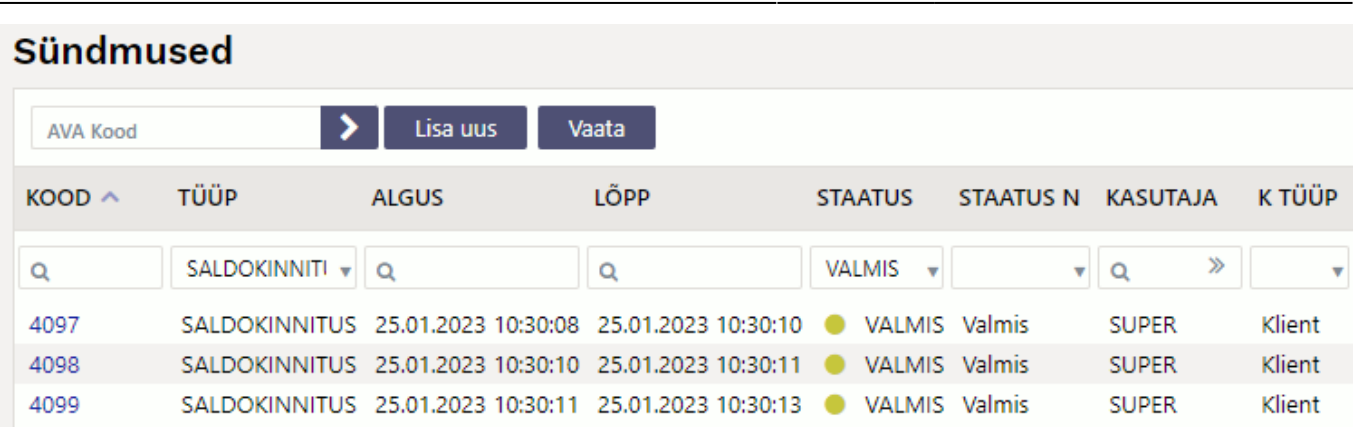

2025/04/04 19:01 5/7 Sündmus

 Kõigi Directost meilitud dokumentide (nt kinnitatud arved) puhul ei ole manuse säilitamine tarvilik.

### <span id="page-4-0"></span>**Teavitused**

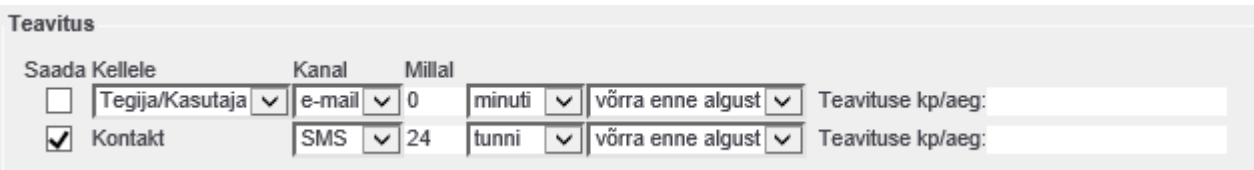

- Kui Saada tulbas on linnuke, siis on teavitus aktiivne ning saatmine toimub vastavalt valitud kanalile ja ajale ning sellele, kes on valitud **Kellele** tulbas.
- Kui määratud on Teavitus kp/aeg, toimub teavitus siin määratud ajal, kui tühi, siis rakendub **Millal** osas defineeritud loogika
- Teavitamine on 5 minutilise täpsusega (saatmise protseduur käivitub iga 5 minut tagant ning kontrollib, kas on reeglitele vastavaid sündmusi)

### <span id="page-4-1"></span>**Vaikeväärtuste seadistamine**

Süsteemiseadistustes saab määrata, milline on uue sündmuse vaikimis teavituste osa

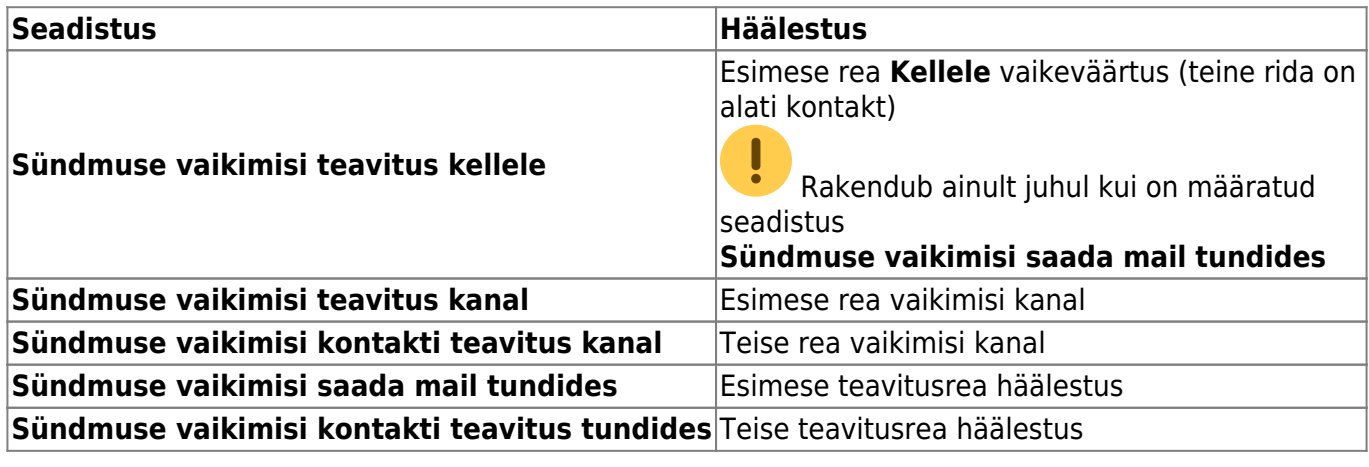

- kui number on negatiivne, siis määratakse teavitus "võrra enne lõppu", kui ei, siis "enne algust"
- Kui numbrile järgneb !, siis seadistus määratakse, aga "saada" linnukest ei panda.
- kui number on väiksem ühest, saab määrata minuti täpsusega

### **Näide**: -0.25!

Määrab teavituse 15 minuti võrra enne lõppu, saada teade linnukest ei panda

#### <span id="page-5-0"></span>**Sisu asendused**

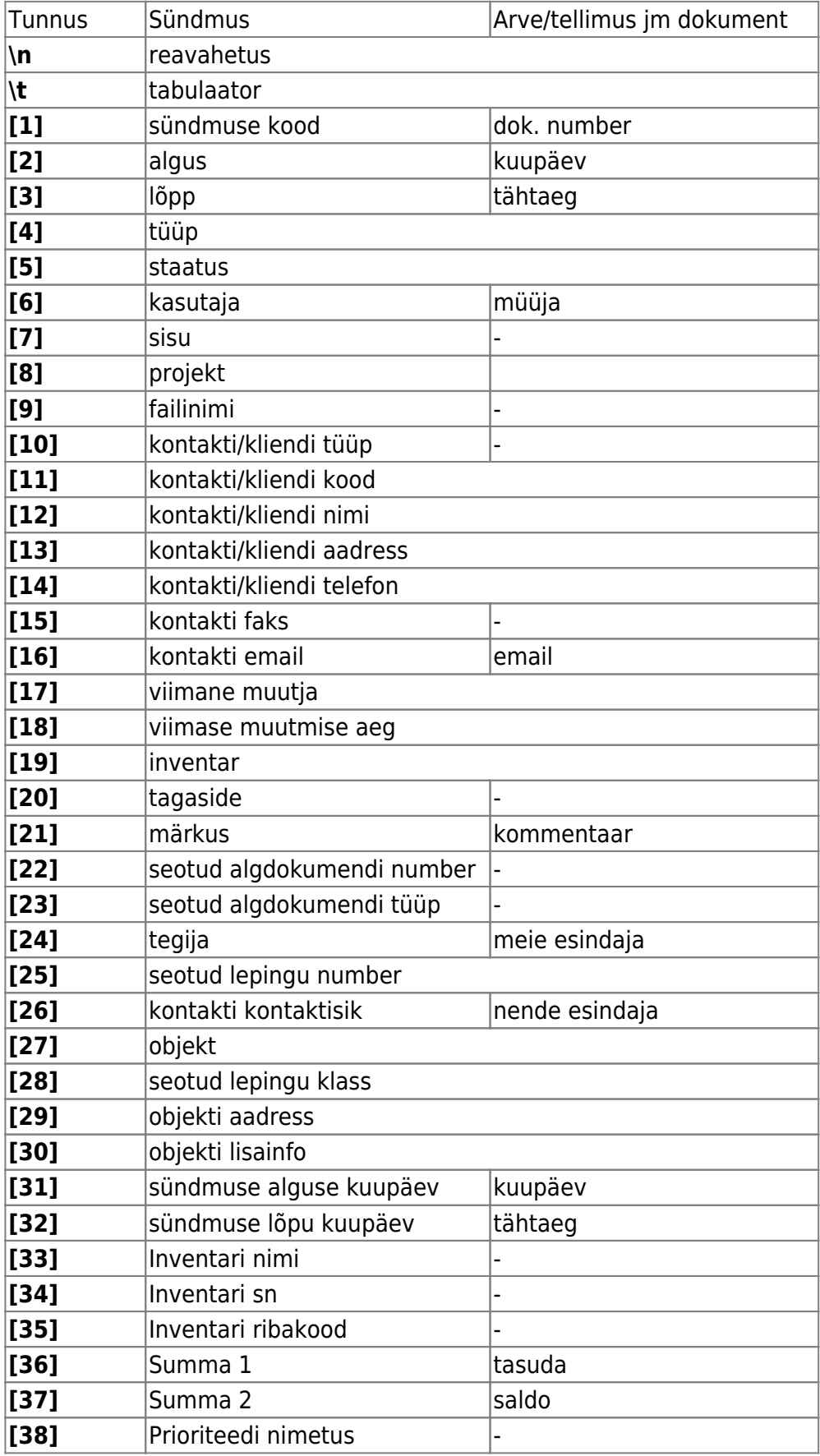

**[39]** Int\_kood - **[data:XXX]** sündmuse lisaväli koodiga XXX XXX = dokumendi lisaväli 1-7

From: <https://wiki.directo.ee/> - **Directo Help**

Permanent link: **<https://wiki.directo.ee/et/event?rev=1676365424>**

Last update: **2023/02/14 11:03**

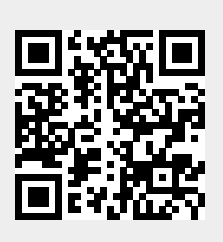